# DAWAN

Plande la formation

[www.dawa](https://www.dawan.fr)n.fr

# Formation Wordpress : Initiation + Approfondis

Formation éligible au CPF, contactez-nous au 09 72 37

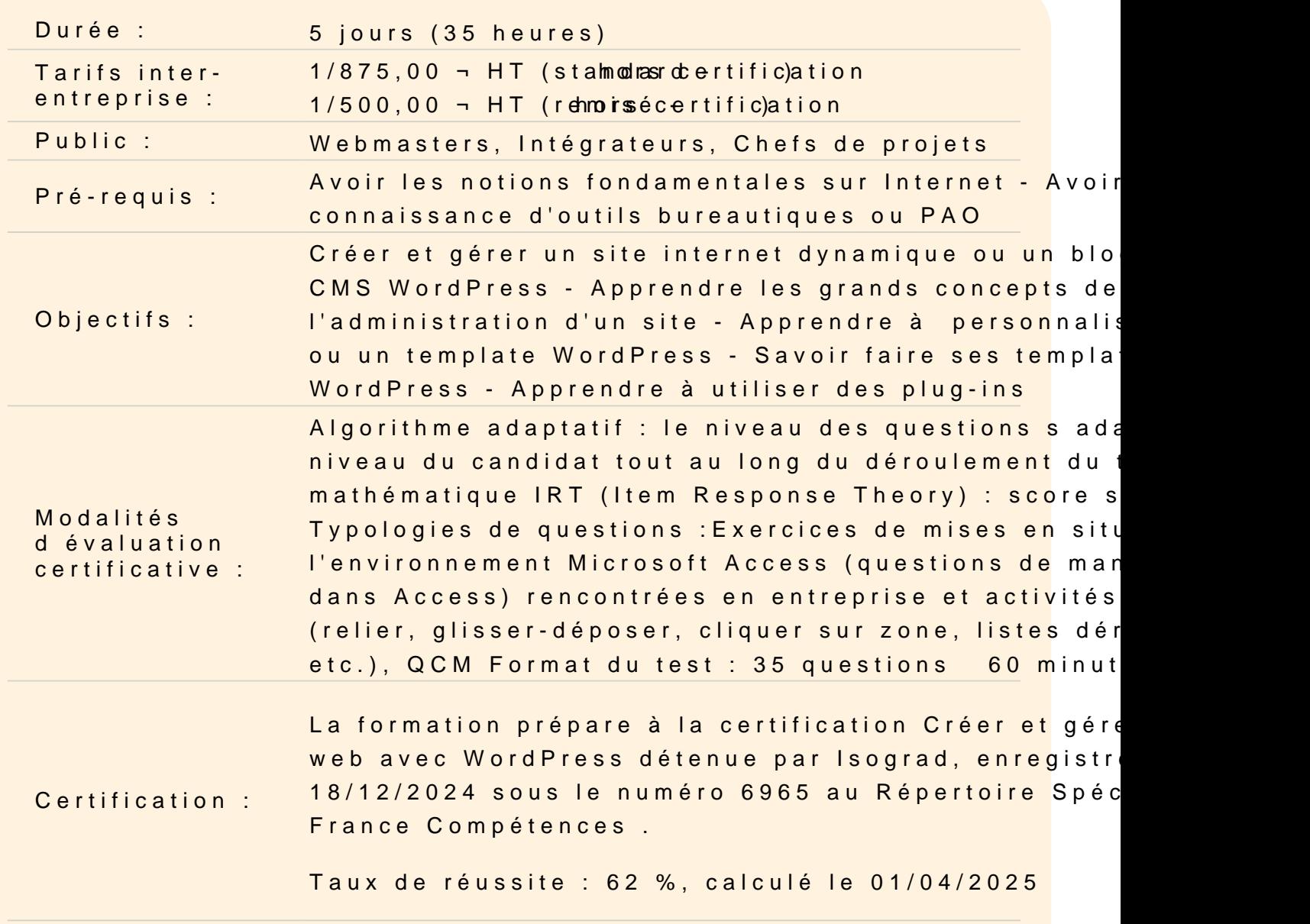

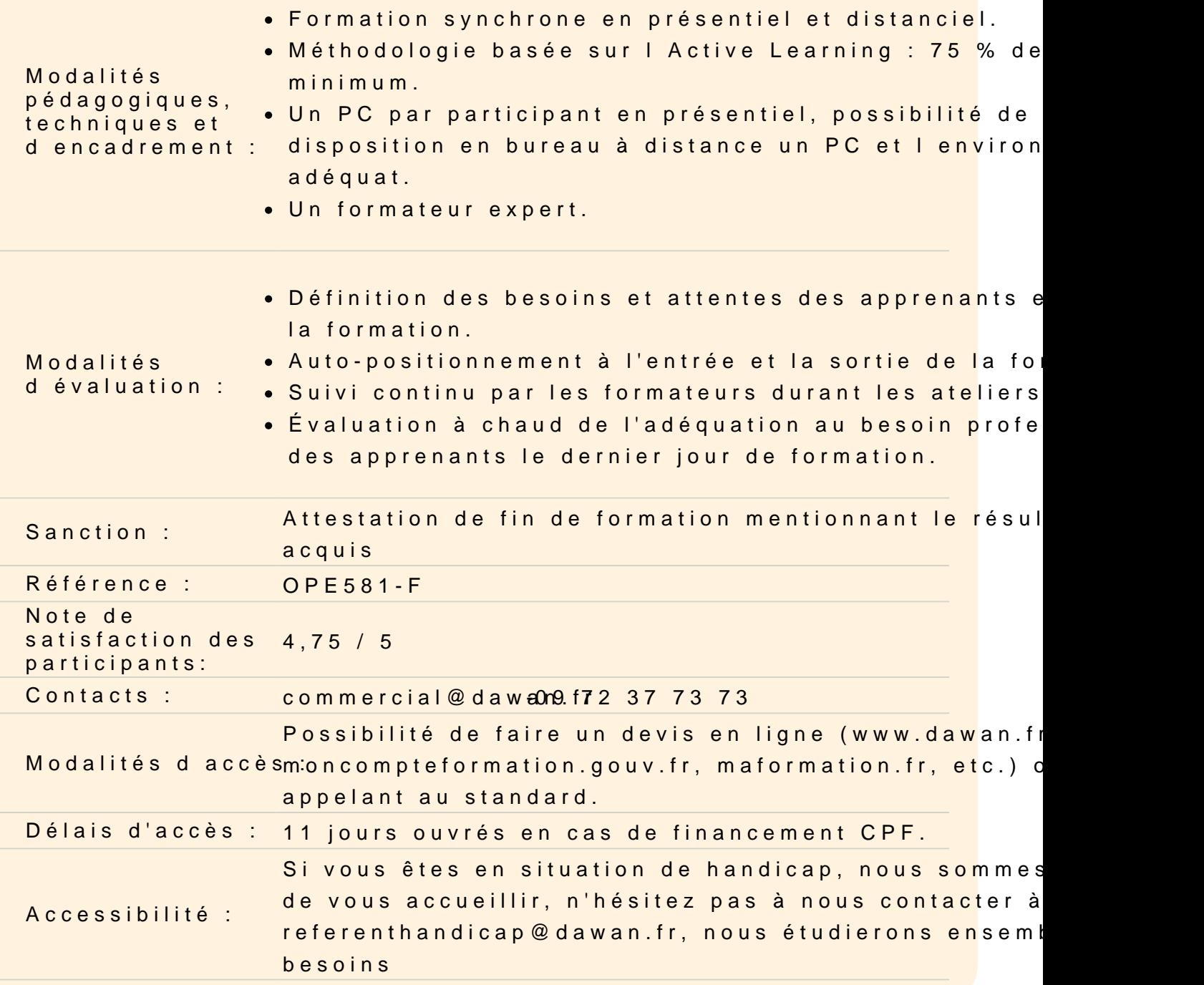

# Introduction

Qu'est-ce qu'un CMS ? Les principaux CMS Principe et fonctionnement de WordPress Historique et version

Installer un site WordPress

Connaître les différents outils nécessaires : serveur web, base de données, éditeur... Connaître les procédures de mise à jour Définir le titre de son site WordPress Se créer un compte administrateur

#### **Atelier pratique : installer WordPress sur un serveur web**

# **Comprendre le fonctionnement de WordPress**

Naviguer entre partie publique et privée Comprendre le tableau de bord Comprendre l'organisation des menus d'administration Faire la différence entre article et page

#### **Publier des articles**

Gérer les articles : création, modification, archivage Découvrir le WYSIWYG Organiser ses articles via les catégories Affecter des catégories à un menu Ajouter des médias : images, vidéos et audio Programmer la publication d'un article

# **Gérer les commentaires**

Interdire ou autoriser les commentaires Mettre un commentaire en attente de modération Corriger un commentaire Considérer un commentaire comme indésirable Se protéger des commentaires spams

# **Publier des pages**

Créer des pages statiques Gérer plusieurs niveaux de page Définir la visibilité d'une page Bien utiliser l'éditeur de texte de WordPress Affecter une page à un menu Créer une page d'accueil statique

# **Atelier pratique : publier et mettre en forme des contenus**

#### **Bien référencer ses articles et pages**

Comprendre les contraintes liées au référencement Choisir ses mots-clefs Bien travailler son contenu texte Référencer ses images

# **Personnaliser l'apparence d'un site WordPress**

Personnaliser le thème WordPress de base Configurer l'en-tête et le menu Définir un arrière-plan Gérer les widgets : emplacement, désactivation...

#### **Changer le thème de son site WordPress**

Savoir comment choisir un bon thème Télécharger un autre thème via WordPress Modifier le thème installé

#### **Atelier pratique : changer de thème**

#### **Travailler la mise en page de ses pages et articles**

Installer une extension de "Page Builder" Comprendre le fonctionnement de grille Intégrer une mise en page Créer des modèles de mise en page

#### **Découvrir d'autres types d'extension pour WordPress**

Créer des diaporamas d'images et de vidéos Utiliser des polices personnalisées

#### **Atelier pratique : installer et tester plusieurs extensions**

# **Intégrer des formulaires à son site WordPress**

Installer une extension de formulaire Créer un formulaire de contact Définir des critères de validation (champ obligatoire, e-mail correct...) Consulter les envois effectués

Découvrir les autres types de formulaire (inscription newsletter, demande de devis...)

#### **Permettre aux internautes de se créer un compte**

Autoriser la création de compte utilisateur Créer des formulaire d'inscription et de connexion Gérer les membres de son site

# **Gérer les utilisateurs WordPress**

Connaître les informations d'un compte utilisateur Comprendre les rôles par défaut de WordPress Créer des rôles supplémentaires Proposer à un internaute de s'inscrire sur son site WordPress

#### **Découvrir d'autres extensions**

Créer un site multilingue Implémenter une section forum dans son site Ajouter des champs spéciaux

#### **Optimiser son site WordPress**

Gérer la sauvegarde de son site WordPress Gérer la mise en cache Améliorer le temps de chargement des pages et des images Vérifier l'état de santé du site

#### **Dupliquer un thème**

Rappels HTML5/CSS Comprendre l'architecture d'un thème Wordpress Découvrir l'éditeur de thème Connaître le principe et les avantage des thèmes enfants

#### **Atelier : créer un thème enfant**